# **ZTE BLADE V7 Teléfono móvil Manual de usuario**

Le sugerimos leer este manual antes de utilizar su teléfono

**ZTE Corporation de México, S de R.L de C.V. Lago Zurich 245, Piso 1 Torre Frisco Colonia Ampliación Granada Del. Miguel Hidalgo, México D.F CP 11520**

### **INFORMACIÓN LEGAL**

#### **Copyright © 2016 ZTE Corporation.**

#### **Todos los derechos reservados.**

Ninguna parte de este manual puede citarse, reproducirse, transmitirse, traducirse o utilizarse de ninguna forma ni por ningún medio, electrónico o mecánico, incluido el fotocopiado o microfilm, sin contar con el consentimiento previo por escrito de ZTE Corporation.

ZTE Corporation se reserva el derecho de hacer modificaciones a errores de impresión o actualizar las especificaciones de esta guía sin previo aviso.

**Número de Versión:** R1.0 **Fecha de edición:** 2016.06.05

### **Contenido**

**Por su seguridad .........** ¡Error! Marcador no definido. Seguridad General.......... **¡Error! Marcador no definido.** Distracciones .................. **¡Error! Marcador no definido.** Mientras conduce ...... **¡Error! Marcador no definido.** Operación de maquinaria...........**¡Error! Marcador no definido.** Manejo del producto........ **¡Error! Marcador no definido.**

Declaración general acerca del manejo y el uso de dispositivo.................. **¡Error! Marcador no definido.** Niños pequeños......... **¡Error! Marcador no definido.** Desmagnetización ..... **¡Error! Marcador no definido.** Descarga electrostática (ESD)...**¡Error! Marcador no definido.**

Antena....................... **¡Error! Marcador no definido.** Posición normal de uso..............**¡Error! Marcador no definido.**

Bolsas de aire............ **¡Error! Marcador no definido.** Crisis epilépticas / desmayos.....**¡Error! Marcador no definido.**

Lesiones por movimientos repetitivos ..............**¡Error! Marcador no definido.**

Llamadas de emergencia...........**¡Error! Marcador no definido.**

Sonidos fuertes.......... **¡Error! Marcador no definido.**

Calentamiento del teléfono........ **¡Error! Marcador no definido.**

Seguridad eléctrica..........**¡Error! Marcador no definido.**

Accesorios .................**¡Error! Marcador no definido.**

Conexión a un automóvil........... **¡Error! Marcador no definido.**

Productos dañados o defectuosos ..**¡Error! Marcador no definido.**

Interferencias...................**¡Error! Marcador no definido.** Declaración general sobre la interferencia....... **¡Error! Marcador no definido.**

Marcapasos ...............**¡Error! Marcador no definido.** Aparatos auditivos......**¡Error! Marcador no definido.** Equipos médicos........**¡Error! Marcador no definido.** Hospitales ..................**¡Error! Marcador no definido.** Aeronaves..................**¡Error! Marcador no definido.** Interferencia en vehículos ......... **¡Error! Marcador no definido.**

Ambientes explosivos......**¡Error! Marcador no definido.** Gasolineras y entornos explosivos ..**¡Error! Marcador no definido.**

Detonadores y zonas de detonación**¡Error! Marcador no definido.**

**Para empezar................**¡Error! Marcador no definido. Descripción general del teléfono..... **¡Error! Marcador no definido.**

Conoce las teclas............ **¡Error! Marcador no definido.** Instalación de la tarjeta micro-SIM y la tarjeta micro-SD ....................................... **¡Error! Marcador no definido.** Cómo cargar la batería ... **¡Error! Marcador no definido.**

Cómo encender y apagar el teléfono....**¡Error! Marcador no definido.**

Configuración inicial... **¡Error! Marcador no definido.** Desbloqueo de la pantalla .........**¡Error! Marcador no definido.**

Conozca su teléfono ....... **¡Error! Marcador no definido.** Control táctil .............. **¡Error! Marcador no definido.** Pantalla principal ....... **¡Error! Marcador no definido.** Iconos de estado y notificaciones ...**¡Error! Marcador no definido.**

Cómo usar el panel de notificaciones ..............**¡Error! Marcador no definido.**

**Llamadas telefónicas ..** ¡Error! Marcador no definido. Cómo realizar llamadas... **¡Error! Marcador no definido.** Cómo hacer una llamada desde el teléfono .....**¡Error! Marcador no definido.**

> Cómo hacer una llamada desde sus Contactos**¡Error! Marcador no definido.**

[Cómo hacer una llamada desde el historial de](#page-29-0) 

[llamadas.................................................................28](#page-29-0)

Cómo hacer una llamada desde un mensaje de texto .................................. **¡Error! Marcador no definido.**

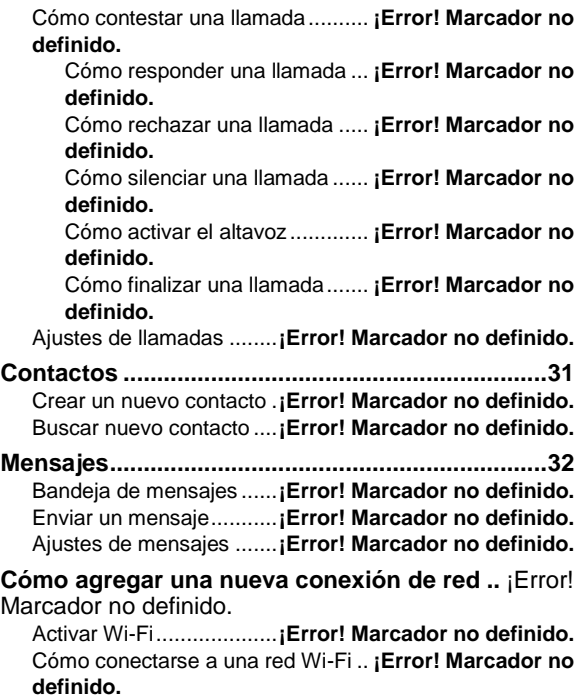

Comprobando el estado de una red Wi-Fi.............**¡Error! Marcador no definido.**

Anclaje USB y zona Wi-Fi (Hotspot)**¡Error! Marcador no definido.**

Habilitando el anclaje USB ........**¡Error! Marcador no definido.**

Deshabilitando el anclaje USB...**¡Error! Marcador no definido.**

Habilitando la zona Wi-Fi...........**¡Error! Marcador no definido.**

Deshabilitando la zona Wi-Fi .....**¡Error! Marcador no definido.**

**Navegando en Internet** ¡Error! Marcador no definido. Opciones de navegación. **¡Error! Marcador no definido.** Uso de favoritos .............. **¡Error! Marcador no definido.** Editando un favorito... **¡Error! Marcador no definido.** Borrando un favorito .. **¡Error! Marcador no definido.** Cambiando los ajustes del navegador..**¡Error! Marcador no definido.**

**[Bluetooth................................................................38](#page-39-0)**

**Aprovechando al máximo multimedia ...........**¡Error! Marcador no definido.

Tomando fotos con la cámara.........**¡Error! Marcador no definido.**

Grabando vídeos con la videocámara...**¡Error! Marcador no definido.**

Escuchando la radio FM..**¡Error! Marcador no definido.** Reproductor de música....**¡Error! Marcador no definido.** Usando la galería ............**¡Error! Marcador no definido.** Creando notas de voz......**¡Error! Marcador no definido.**

#### **Uso de las aplicaciones de Google**¡Error! Marcador no definido.

[Gmail...........................................................................](#page-42-0) 41

Uso de las aplicaciones de Google. **¡Error! Marcador no definido.**

#### **Configurar los ajustes del teléfono**¡Error! Marcador no definido.

Ajustes de fecha y hora ...**¡Error! Marcador no definido.** Ajustes de pantalla ..........**¡Error! Marcador no definido.** Ajustes de audio..............**¡Error! Marcador no definido.** Ajustes de idioma ............**¡Error! Marcador no definido.** Cambiar redes ...........**¡Error! Marcador no definido.** Cambiar operadores de red....... **¡Error! Marcador no** 

#### **definido.**

Ajustes de APN (Access Point Names) ........... **¡Error! Marcador no definido.**

Ajustes de seguridad .......**¡Error! Marcador no definido.** Cómo proteger su teléfono con un patrón ....... **¡Error! Marcador no definido.**

Cómo proteger su teléfono con su PIN o una

contraseña................. **¡Error! Marcador no definido.**

Cómo deshabilitar el bloqueo de seguridad .....**¡Error! Marcador no definido.**

Cómo proteger la tarjeta SIM con su PIN.........**¡Error! Marcador no definido.**

Configuración de almacenamiento de credenciales

.................................. **¡Error! Marcador no definido.**

Gestión de la memoria del dispositivo ..**¡Error! Marcador no definido.**

Privacidad: Restablecer los ajustes de fábrica ......**¡Error! Marcador no definido.**

Aplicaciones.................... **¡Error! Marcador no definido.**

Instalando una aplicación ..........**¡Error! Marcador no definido.**

Removiendo una aplicación.......**¡Error! Marcador no definido.**

Gestión de otros Ajustes . **¡Error! Marcador no definido.** Accesibilidad.............. **¡Error! Marcador no definido.** Salida de texto a voz . **¡Error! Marcador no definido.**

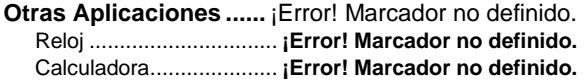

# **Por su seguridad**

### **Seguridad General**

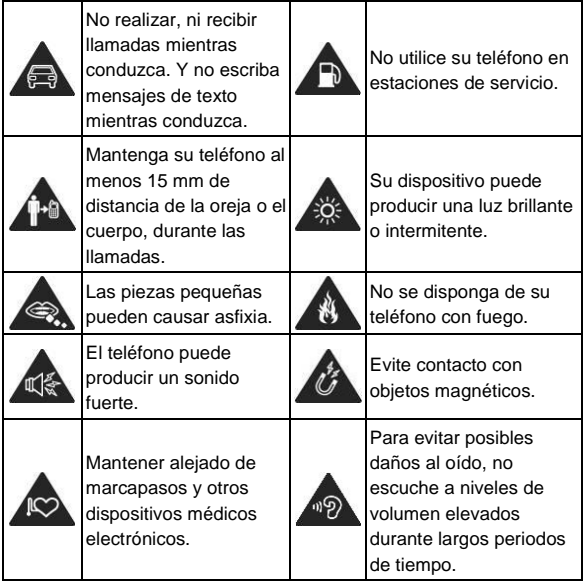

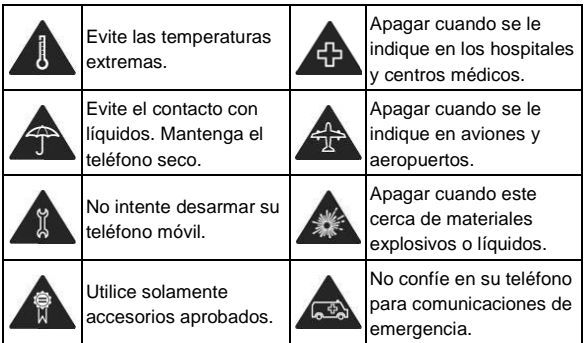

### **Distracciones**

#### **Mientras conduce**

Se debe prestar total atención en todo momento al conducir para reducir el riesgo de accidentes. El uso del teléfono mientras conduces (incluso con un equipo manos libre) puede provocar distracciones y ocasionar un accidente. Debes cumplir con las leyes y normas locales que restringen el uso de dispositivos móviles mientras conduces.

### **Operación de maquinaria**

Debes prestar total atención en todo momento a la operación de maquinaria para reducir el riesgo de accidentes.

### **Manejo del producto**

#### **Declaración general acerca del manejo y el uso de dispositivo**

Tú eres el único responsable del uso que le des al teléfono y de cualquier consecuencia que se derive de dicho uso.

Siempre debes apagar el teléfono donde se prohíba su uso. El uso del teléfono está sujeto a las medidas de seguridad diseñadas para proteger a los usuarios y su entorno.

- Siempre trata con cuidado el teléfono y los accesorios. Además, mantenlo limpio y en lugares sin polvo.
- No exponga el teléfono ni sus accesorios al fuego o cigarros encendidos.
- No exponga el teléfono ni sus accesorios a líquidos o alta humedad.
- No deje caer, arroje ni intente doblar el teléfono ni sus accesorios.
- No uses productos químicos agresivos, solventes de limpieza ni aerosoles para limpiar el dispositivo o sus accesorios.
- No pintes el teléfono ni sus accesorios.
- No intentes desarmar el teléfono ni sus accesorios; solo debe hacerlo personal autorizado.
- No expongas el teléfono ni sus accesorios a temperaturas extremas, mínimo -[20] y máximo +[60] grados Celsius.
- La temperatura normal de funcionamiento del teléfono es de 0° a 45°. Con el fin de garantizar que el teléfono funcione de manera normal, no uses este teléfono fuera del rango de temperatura.
- Revisa las normas locales con respecto a la forma de desechar productos electrónicos.
- No lleves el teléfono en el bolsillo de atrás, ya que se puede romper cuando te sientes.
- Ten cuidado con el uso de audífonos, ya que una presión de sonido excesiva desde estos puede causar pérdida de la audición.

#### **Niños pequeños**

No dejes el teléfono ni sus accesorios al alcance de niños pequeños ni permitas que jueguen con él.

Pueden causar heridas a sí mismos o a terceros, o bien, dañar accidentalmente el teléfono.

El teléfono tiene piezas pequeñas con bordes filosos que pueden causar una lesión o que se pueden soltar y crear un riesgo de asfixia.

### **Desmagnetización**

Para evitar el riesgo de desmagnetización, no dejes dispositivos electrónicos ni medios magnéticos cerca del teléfono por un período prolongado.

### **Descarga electrostática (ESD)**

No toques los conectores metálicos de la tarjeta SIM.

### **Antena**

No toque innecesariamente la antena.

#### **Posición normal de uso**

Cuando realices o recibas una llamada telefónica, sostén el teléfono junto a tu oído con la parte inferior hacia tu boca.

### **Bolsas de aire**

No coloques un teléfono sobre una bolsa de aire ni en su área de despliegue.

Antes de conducir un vehículo, guarda el teléfono en un lugar seguro.

### **Crisis epilépticas / desmayos**

El teléfono puede producir luz y destellos brillantes.

### **Lesiones por movimientos repetitivos**

Para minimizar los riesgos de lesión por tensión repetitiva cuando envíes mensajes de texto o utilices los juegos del teléfono:

- No sostenga el teléfono con demasiada fuerza.
- Presione levemente los botones.
- Use las funciones que están diseñadas para minimizar las veces que se presionan los botones, como las plantillas de mensajes y el texto predictivo.
- Toma descansos frecuentes para estirarte y relajarte.

#### **Llamadas de emergencia**

Este teléfono, al igual que cualquier otro teléfono móvil. funciona con señales de radio, que no pueden garantizar la conexión en todas las condiciones. Por lo tanto, no debes confiar solamente en un teléfono móvil para las comunicaciones de emergencia..

#### **Sonidos fuertes**

Este teléfono puede producir ruidos fuertes, lo que puede dañar la audición. Baja el volumen antes de usar los auriculares, los auriculares estéreo Bluetooth u otros equipos de audio.

#### **Calentamiento del teléfono**

El teléfono se puede calentar durante el proceso de carga y

el uso normal.

### **Seguridad eléctrica**

### **Accesorios**

Utilice únicamente accesorios aprobados.

No conecte productos o accesorios que sean incompatibles.

Tome el cuidado de no tocar los objetos metálicos, como monedas o llaveros, o permitir que se pongan en contacto o cortocircuito en los terminales de la batería.

### **Conexión a un automóvil**

Buscar ayuda profesional cuando se conecta una interfaz telefónica al sistema eléctrico del vehículo.

### **Productos dañados o defectuosos**

No intente desarmar el teléfono ni sus accesorios.

Sólo el personal calificado puede dar servicio o reparar el teléfono o sus accesorios.

Si el teléfono o sus accesorios fueron sumergidos en agua, se han perforado o han sufrido una caída grave, no lo use hasta que haya tomado para que los revisen en un centro de servicio autorizado.

### **Interferencias**

### **Declaración general sobre la interferencia**

Se debe tener cuidado al utilizar el teléfono cerca de dispositivos médicos personales, como marcapasos y aparatos auditivos.

#### **Marcapasos**

Los fabricantes de marcapasos recomiendan mantener una distancia mínima de 15 cm entre un teléfono móvil y un marcapasos para evitar posibles interferencias con el marcapasos. Para lograr esto, utilice el teléfono en el oído del lado opuesto al marcapasos y no lo lleve en un bolsillo del pecho.

### **Aparatos auditivos**

Las personas con aparatos auditivos u otros implantes cocleares pueden experimentar ruidos de interferencia al utilizar dispositivos inalámbricos o cuando uno está cerca.

El nivel de interferencia depende del tipo del dispositivo de audición y la distancia desde la fuente de interferencia. El aumento de la separación entre ellos puede reducir la interferencia. También puede consultar con el fabricante del audífono para estudiar posibles alternativas.

### **Equipos médicos**

Consulte con su médico y con el fabricante del equipo

para determinar si el funcionamiento del teléfono puede interferir con el funcionamiento de sus equipos médicos.

### **Hospitales**

Apaga el dispositivo móvil cuando se te solicite hacerlo en hospitales, clínicas o instalaciones de atención médica. El propósito de estas solicitudes es evitar posibles interferencias con equipos médicos sensibles.

#### **Aeronaves**

Apaga el dispositivo móvil cada vez que el personal del aeropuerto o la aerolínea se lo indiquen.

Consulta con el personal de la aerolínea sobre el uso de dispositivos móviles a bordo de la aeronave. Si tu equipo tiene el "modo avión", debes activarlo antes de abordar la aeronave.

#### **Interferencia en vehículos**

Ten en cuenta que, debido a la posible interferencia con equipos electrónicos, algunos fabricantes prohíben el uso de teléfonos móviles en sus vehículos a menos que en la instalación se incluya un kit manos libres con antena externa.

### **Ambientes explosivos**

### **Gasolineras y entornos explosivos**

En lugares con entornos potencialmente explosivos, respeta todos los avisos y advertencias que indiquen que se deben apagar los dispositivos móviles, como el teléfono u otros equipos de radio.

Las áreas con entornos potencialmente explosivos incluyen áreas de abastecimiento de combustible, bajo cubierta en botes, instalaciones de transferencia o almacenamiento de combustibles o productos químicos, áreas donde el aire contenga productos químicos o partículas como granos, polvo o residuos de metal.

#### **Detonadores y zonas de detonación**

Apaga el teléfono o dispositivo móvil cuando estés en zonas de detonación o en zonas donde se indique que se deben apagar "radios de dos vías" o "equipos electrónicos" para evitar la interferencia con las operaciones de detonación.

### **Para empezar**

### **Descripción general del teléfono**

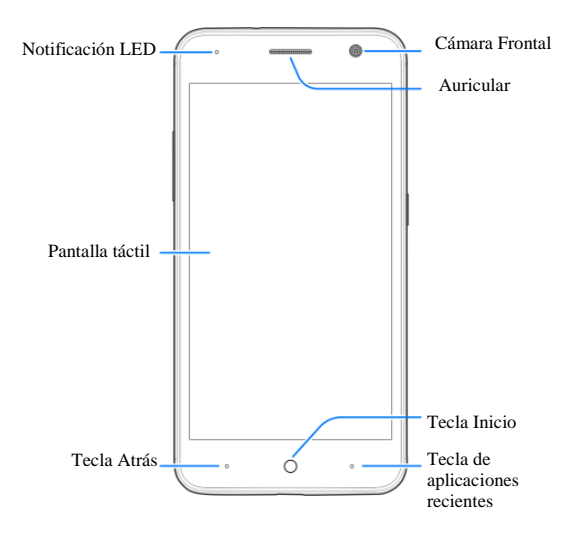

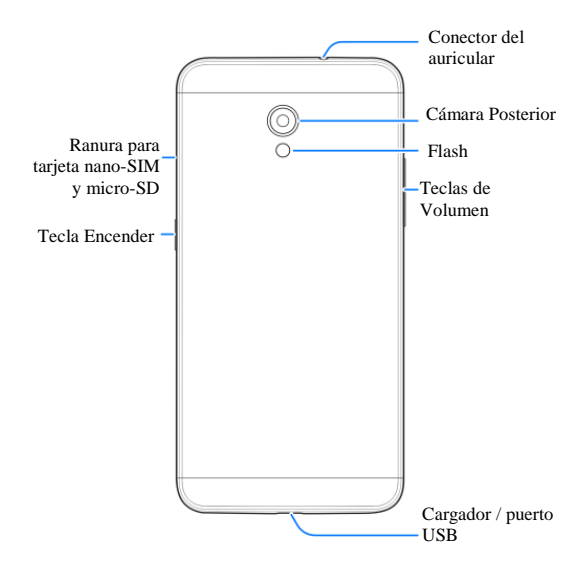

### **Conoce las teclas**

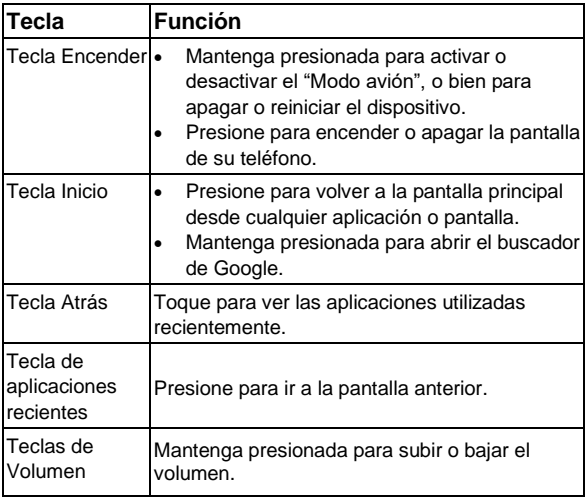

### **Instalación de la tarjeta micro-SIM y la tarjeta micro-SD**

Apague el teléfono antes de instalar o retirar la tarjeta nano-SIM. La tarjeta micro-SD (opcional, no incluida) se puede instalar o quitar mientras el teléfono está encendido. Es necesario para desmontar la tarjeta micro-SD antes de extraerla.

### $\bullet$  **:ADVERTENCIA!**

Para evitar daños en el teléfono, no utilice otro tipo de tarjeta SIM ni una tarjeta nano-SIM no estándar recortada de una tarieta SIM. Su proveedor de servicios puede proporcionarle una tarieta nano-SIM estándar.

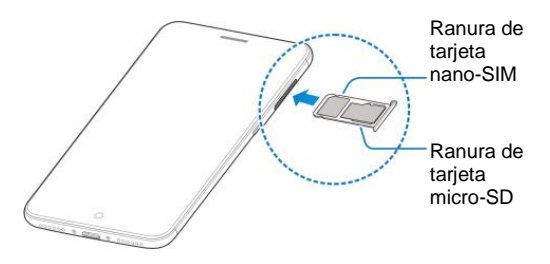

### **Cómo cargar la batería**

La batería del teléfono debe tener suficiente energía para que el teléfono se encienda, encontrar una señal, y hacer un par de llamadas. Debe cargar completamente la batería tan pronto como sea posible

Si la batería está baja, habrá un mensaje emergente en la pantalla. Como cargar el teléfono, la pantalla de bloqueo le mostrará el nivel de batería exacta en la barra de estado.

### **Q iADVERTENCIA!**

Utilice sólo cargadores y cables aprobados por ZTE. El uso de accesorios no aprobados podría dañar el teléfono o hacer que la batería se dañe.

### **PRECAUCIÓN:**

No cambie la batería recargable incorporada en su teléfono por sí mismo. La batería sólo se puede cambiar por ZTE o algún proveedor de servicio autorizado.

1. Conecte el adaptador a la entrada del cargador. Asegúrese de que el adaptador está insertado con la orientación correcta. No fuerce el conector en el conector de carga.

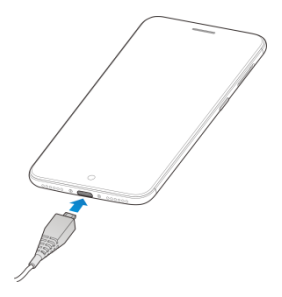

- 2. Conecte el cargador a una toma de corriente estándar. Si el teléfono está encendido, aparecerá un icono de carga tal como  $\blacksquare$  o  $\blacksquare$ , aparecerá en la barra de estado.
- 3. Desconecte el cargador cuando la batería está completamente cargada.

### **NOTA:**

Si la batería está extremadamente baja, es posible que no pueda encender el teléfono, incluso cuando se está cargando. En este caso, intente de nuevo después de cargar el teléfono durante al menos 20 minutos. Póngase en contacto con el servicio al cliente si todavía no puede activar el teléfono después una carga prolongada.

### **Cómo encender y apagar el teléfono**

Asegúrate de que la tarieta SIM esté puesta en el equipo y que la batería esté cargada

- Mantenga presionada la **Tecla Encender** para encender la pantalla del teléfono.
- Para apagarlo, mantenga presionada la **Tecla Encender** para ver las opciones del teléfono y toque **Apagar > ACEPTAR**.

### **Configuración inicial**

Cuando enciendes por primera vez tu teléfono después de comprarlo o restablecerlo a la configuración de, tienes que configurarlo antes de usarlo.

Da un toque al campo de idioma para seleccionar uno. A continuación, sigue las indicaciones para configurar el Wi-Fi, la cuenta de Google, la ubicación de Google y otras opciones.

### **Desbloqueo de la pantalla**

- 1. Toque la **Tecla Encender** para activar la pantalla.
- 2. Deslice  $\mathbb{\hat{D}}$  hacia arriba para desbloquear.

#### **Z** NOTA:

Si ha configurado un patrón de desbloqueo, voz, PIN o contraseña para su teléfono. Tendrá que dibujar el patrón o introducir el comando de Voz / PIN / contraseña para desbloquear la pantalla.

### **Conozca su teléfono**

### **Control táctil**

Puedes usar gestos con los dedos para controlar el teléfono. Los controles de la pantalla táctil cambian de manera dinámica según las tareas que estés realizando.

1. Toque los botones, los iconos o las aplicaciones para seleccionar elementos o abrir aplicaciones.

2. Con un solo dedo puede desplazarse por la pantalla hacia arriba, hacia abajo, a la izquierda o la derecha.

3. Seleccione, arrastre y suelte un elemento en específico por la pantalla.

4. Toca dos veces la pantalla para acercar o alejar la imagen en pantalla.

### **Pantalla principal**

En la pantalla de inicio, además de visualizar el icono de atajos, también puedes definir tu propio fondo de pantalla, agregar los widgets o los atajos de aplicaciones que necesites, o bien, eliminarlos según se desee.

#### **Extensiones de la pantalla principal**

La pantalla principal se extiende más allá del ancho de la pantalla, lo que te da mucho más espacio para agregar más elementos. Simplemente desliza el dedo hacia la izquierda o la derecha

#### **Elegir un fondo de pantalla**

1. Toque la **Tecla Inicio** para volver a la pantalla principal.

2. Deslícese por la pantalla para seleccionar la aplicación **Ajustes > Pantalla > Fondo de pantalla**.

3. Elija una imagen de entre las opciones **Fondos de pantalla animados**, **Galería** o **Photos**.

4. Toque **Definir como fondo de pantalla**.

#### **Cómo eliminar elementos de la pantalla de inicio**

1. Toque la **Tecla Inicio** para volver a la pantalla principal.

2. Toque y mantenga seleccionado el elemento que desea eliminar hasta que la opción **Desinstalar/Eliminar** aparezca en la parte superior de la pantalla.

3. Arrastre el elemento al icono de **Desinstalar/Eliminar** y retire el dedo cuando el artículo este sobre el icono.

### **Iconos de estado y notificaciones**

El teléfono te dirá exactamente lo que sucede con iconos simples. Esto es lo que significan.

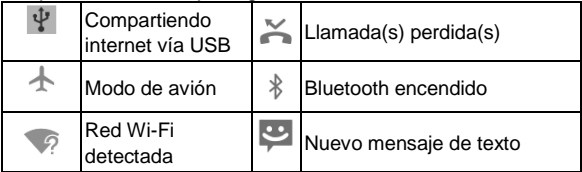

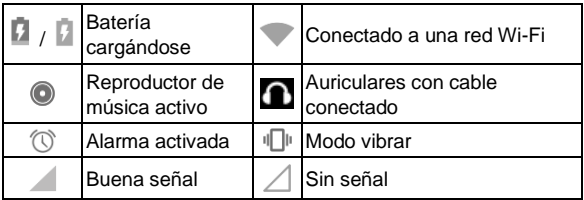

### **Cómo usar el panel de notificaciones**

Deslice la barra de estado hacia abajo desde la parte superior de la pantalla para abrir el panel de notificaciones, donde se pueden ver los eventos programados, mensajería y otros ajustes. Desde aquí también se puede abrir mensajes nuevos recibidos, recordatorios, etc.

# **Llamadas telefónicas**

### **Cómo realizar llamadas**

Hay muchas maneras de hacer una llamada con el teléfono. Y todas son fáciles de hacer

#### **Cómo hacer una llamada desde el teléfono**

1. Toque el icono  $\left| \cdot \right|$  en la pantalla principal.

2. Toque e introduzca el número de teléfono con el teclado de marcación. Toque **e para borrar dígitos** 

incorrectos.

3. Toque **d**ebajo del teclado para marcar.

### **NOTA:**

Para realizar llamadas internacionales, toque y mantenga presionada la tecla 0 para agregar el símbolo de mas (+). A continuación, introduzca el código de país, seguido por el código de ciudad / área y luego el número de teléfono

### **Cómo hacer una llamada desde sus Contactos**

1. Toque la **Tecla Inicio** y deslícese por la pantalla para seleccionar la aplicación **Contactos**.

2. Deslice el dedo para desplazarse por la lista de contactos y toque el contacto al que desea llamar.

Puede buscar un contacto al tocar el icono  $\boxed{Q}$  en la parte superior de la pantalla

3. Llamar al contacto.

#### <span id="page-29-0"></span>**Cómo hacer una llamada desde el historial de llamadas**

1. Toque la **Tecla Inicio > >** (en el campo de búsqueda de la parte superior de la pantalla) **> Historial de llamadas.**

2. Toque el registro de llamadas para marcar el número.

#### **Cómo hacer una llamada desde un mensaje de texto**

Si un mensaje de texto contiene un número de teléfono al que desea llamar, puede realizar la llamada mientras se visualiza el mensaje de texto.

- 1. Toque la **Tecla Inicio >** .
- 2. Toque la conversación y luego busque el mensaje que contenga el número de teléfono que necesita.

3. Toque el mensaje, el teléfono mostrará una lista de las opciones

4. Toque el icono de marcación.

### **Cómo contestar una llamada**

### **Cómo responder una llamada**

Toque el icono **LE RESPONDER** para responder la llamada.

### **Cómo rechazar una llamada**

Toque el icono  $\times$  DESCARTAR para rechazar la llamada.

### **Cómo silenciar una llamada**

Durante una llamada, puede silenciar el micrófono para que la persona que está hablando no pueda oírle, pero usted todavía podrá escuchar.

Toque el icono **&** para apagar el micrófono. Para volver a

encender el micrófono, toque el icono **una vez más.** 

#### **Cómo activar el altavoz**

Toque el icono  $\Box$  durante una llamada para encender el altavoz. Toque el icono **D** una vez más para apagar el altavoz.

#### **Cómo finalizar una llamada**

Toque **para terminar una llamada.** 

### **Ajustes de llamadas**

1. Toque la **Tecla Inicio > >** (en el campo de búsqueda de la parte superior de la pantalla) **> Ajustes > Llamadas**.

- → **Buzón de voz**: Servicio y el número del buzón de voz.
- → **Números de marcación fija**: Activar / desactivar la marcación fija.
- → **Ayudas auditivas**: Activar / desactivar la compatibilidad con aparatos auditivos.
- → **Reducción de ruido**: Activar / desactivar la supresión del ruido de fondo durante las llamadas.
- → **Marcación rápida**: Establecer teclas de marcación rápida.
- → **Desvío de llamadas**: Configuración de las opciones de desvío de llamadas.
- → **Restricción de llamadas**: Configurar limitaciones de ciertas llamadas entrantes y salientes.
- Ajustes adicionales: Establecer el identificador de llamadas y llamada en espera.

# <span id="page-32-0"></span>**Contactos**

Puede agregar contactos en el teléfono y los sincroniza con los contactos de su cuenta de Google u otras cuentas que admitan la sincronización de contactos.

Para ver sus contactos, toque **Contactos**.

### **Crear un nuevo contacto**

- 1. Toque  $\bullet$  para agregar un nuevo contacto.
- 2. Toque el campo de la cuenta sobre el campo Nombre de elegir dónde guardar el contacto. Si se selecciona una cuenta de sincronización, los contactos se sincronizarán automáticamente con su cuenta en línea.
- 3. Introduzca el nombre del contacto, números de teléfono, direcciones de correo electrónico y otra información.
- 4. Toque  $\checkmark$  para guardar el contacto.

### **Buscar nuevo contacto**

1. Toque  $\overline{Q}$  en la parte superior de la pantalla de contactos.

2. Introducir el nombre del contacto que desea buscar.,

aquel que coincida aparecerá en la lista.

# <span id="page-33-0"></span>**Mensajes**

Sus SMS (mensaje de texto) y MMS (mensajes con multimedia) se guardan en **Tecla Inicio >** .

### **Bandeja de mensajes**

En lugar de una bandeja de entrada y de salida, el teléfono organiza todos Mensajería enviados y recibidos en una caja, donde los mensajes intercambiados con el mismo número se agrupan en una cadena de mensajes en la pantalla de mensajería. Puede tocar un hilo para ver la conversación que ha tenido con alguien.

### **Enviar un mensaje**

- 1. Toque la **Tecla Inicio >** .
- 2. Toque  $\frac{1}{2}$  para crear un nuevo mensaje.
- 3. Introduzca el número o el nombre del destinatario. A medida que escribe, aparecerán contactos que coincidan. Toque un contacto sugerido añadir como receptor.  $T$ ambién puede tocar  $\overline{P}$  para seleccionar destinatarios de los contactos.
- 4. Toque **Ingresar mensaje de texto** y escriba su mensaje.
	- Toque **b**i para insertar texto rápido, contacto, asunto o descartar.
- Si va a enviar un **MMS**, toque **il para agregar asunto**, o toque **de adjuntar imágenes**, vídeos, audio o vídeo.
- 5. Toque  $\triangleright$  para enviar su mensaje.

### **NOTA:**

Al añadir un archivo adjunto a un mensaje de texto y se puede convertir en un MMS de forma automática. Del mismo modo si se quita todos los archivos adjuntos y el tema desde un MMS, se convertirá automáticamente un mensaje de texto.

### **Ajustes de mensajes**

Los ajustes de mensajes del teléfono están pre-configurados para su uso inmediato. Para cambiarlos, toque **> Ajustes** desde la pantalla de mensajería.

# **Cómo agregar una nueva conexión de red**

Para conectarse a través de su red de telefonía móvil se necesita un plan de datos con su proveedor de servicios. Además, si la configuración de redes no está pre-configurados en su teléfono, por favor póngase en contacto con su proveedor para obtener la información necesaria.

Puede ver las ajustes al tocar la **Tecla Inicio > Más > Redes** 

**móviles > Nombres de puntos de acceso**.

### **Activar Wi-Fi**

La entena Wi-Fi proporciona acceso inalámbrico a internet a distancias de hasta unos 10 metros.

1. Toque la **Tecla Inicio > Ajustes > Wi-Fi**.

2. Toque **Junto al menú Wi-Fi para encenderlo, toque** nuevamente **D** puede desactivar la función Wi-Fi.

### **Cómo conectarse a una red Wi-Fi**

1. Toque la **Tecla Inicio > Ajustes > Wi-Fi**.

Cuando Wi-Fi este encendido, el dispositivo buscara puntos de acceso Wi-Fi, o zonas activas, el teléfono le mostrara las opciones detectadas con sus respectivos nombres y ajustes de seguridad.

2. Seleccione un punto de acceso para conectarse a él.

#### **NOTA:**

Si se implementan las funciones de seguridad, tendrá que introducir una contraseña.

### **Comprobando el estado de una red Wi-Fi**

Puedes ver la red Wi-Fi observando el icono indicador en la barra de notificaciones.

## **Anclaje USB y zona Wi-Fi (Hotspot)**

Comparte tu conexión de datos vía USB o como un punto de acceso portátil Wi-Fi, hotspot.

#### **Habilitando el anclaje USB**

Toque la **Tecla Inicio > Ajustes > Más > Compartir Internet v zona Wi-Fi > Compartir por USB** y toque el icono **para** para encenderlo.

#### **Deshabilitando el anclaje USB**

Toque la **Tecla Inicio > Ajustes > Más > Compartir Internet y zona Wi-Fi > Compartir por USB** y toque el  $\log$  para apagarlo.

También puede simplemente desconectar el cable USB.

#### **Habilitando la zona Wi-Fi**

Puede utilizar el teléfono como un enrutador inalámbrico portátil, para compartir la conexión a Internet del teléfono con uno o más PC u otros dispositivos.

#### **NOTA:**

Cuando está activada la función de zona Wi-Fi, no puede utilizar las aplicaciones del teléfono para acceder a Internet a través de su conexión Wi-Fi.

Se puede configurar el punto de acceso Wi-Fi de la siguiente manera:

1. Toque la **Tecla Inicio > Ajustes > Más > Compartir** 

**Internet y zona Wi-Fi > Wi-Fi** y encienda el interruptor.

2. Toque **Configurar la zona Wi-Fi** para ajustar la zona Wi-Fi.

#### **Deshabilitando la zona Wi-Fi**

Toque la **Tecla Inicio > Ajustes > Más > Compartir Internet y zona Wi-Fi > Zona Wi-Fi** y apague el interruptor.

## **Navegando en Internet**

Usted puede utilizar su teléfono para acceder a Internet a través de una red o conexión Wi-Fi.

Toque la **Tecla Inicio >** .

#### **Hay diferentes maneras de abrir páginas web:**

- Toque la barra de direcciones para entrar en el sitio web que desea ver. A continuación, introduzca el sitio web.
- Toque **> Favoritos** y seleccione un favorito o una página del historial.

### **Opciones de navegación**

Cuando navegas por la Web, también puede hacer lo siguiente:

- $\bullet$  Toque  $\frac{88}{10}$  > Salir para salir.
- Toque **> Favoritos** and y seleccione un favorito o abra el historial.

 Toque **> Ajustes** para configurar los ajustes del navegador.

### **Uso de favoritos**

Si conoce la dirección Web, puede añadir manualmente la pagina a favoritos. Para marcar una página web, ábrala y pulse el icono **DD** > Agregar favorito. Dar al favorito un nombre y guardarlo.

#### **Editando un favorito**

- 1. Abra una ventana de navegador.
- 2. Pulse el icono **> Favoritos**.

3. Seleccione un elemento que desee editar y mantenga apretado hasta que aparezca el submenú emergente.

4. Seleccione **Editar marcador**.

5. Edite la etiqueta o en la dirección y, a continuación, puntee en **Aceptar** para guardarlo.

#### **Borrando un favorito**

- 1. Abra una ventana de navegador.
- 2. Pulse el icono **> Favoritos**.

3. Seleccione un elemento que desee editar y mantenga apretado hasta que aparezca el submenú emergente.

4. Seleccione **Eliminar marcador** y pulse **Aceptar** para confirmar.

### **Cambiando los ajustes del navegador**

Pulse el icono <sup>88</sup> > Ajustes desde la ventana del navegador para cambiar la configuración del navegador.

### <span id="page-39-0"></span>**Bluetooth**

Bluetooth es una tecnología de comunicación inalámbrica de corto alcance. Móviles u otros dispositivos con capacidad Bluetooth pueden intercambiar información de forma inalámbrica a una distancia de unos 10 metros. Los dispositivos Bluetooth deben estar vinculados antes de realizar la comunicación.

- 1. Toque la **Tecla Inicio > Ajustes > Bluetooth.**
- 2. Toque iunto al menú de Bluetooth para encenderlo, cuando Bluetooth está activado, el <sup>3</sup> icono aparecerá en la barra de estado.
- 3. Toque **Bluetooth**. El teléfono mostrará todos los dispositivos Bluetooth visibles en rango.
- 4. Toque el dispositivo con el que desea vincularse y operar de acuerdo con el indicador de mensaje.

Cuando el propietario del dispositivo para ser emparejado aceptar la conexión, el emparejamiento se ha completado.

# **Aprovechando al máximo multimedia**

### **Tomando fotos con la cámara**

El teléfono cuenta con función de cámara. Toque la **Tecla Inicio > Cámara**.

Toque **D** para tomar una foto. Para visualizarla, solo toque la imagen en la esquina derecha de la pantalla.

### **NOTA:**

Antes de tomar una foto, haga clic en el icono correspondiente en la pantalla de la cámara para completar los ajustes relacionados con la cámara.

### **Grabando vídeos con la videocámara**

Abra la videocámara al tocar la **Tecla Inicio > Cámara >** toque **EX** 

Toque  $\mathbb{R}$  para comenzar a grabar y toque  $\mathbb{R}$  para pausar, y toque  $\heartsuit$  para continuar grabando, toque  $\heartsuit$ para finalizar la grabación.

Seleccione la imagen en la esquina inferior izquierda de la pantalla para ver el video que acaba ha disparado.

### **Escuchando la radio FM**

Con la radio FM, puede buscar canales de radio,

escucharlos, y guardarlos en el teléfono. Tenga en cuenta que la calidad de la emisión de radio depende de la cobertura de la emisora de radio en su área. El auricular con cable funciona como antena, por lo que siempre se conectan los auriculares al utilizar la radio.

 Para sintonizar, conectar el auricular en su teléfono. Toque la **Tecla Inicio > Radio FM.**

### **Reproductor de música**

Puede reproducir archivos de audio digital en la aplicación **Música**. Antes de reproducir música, tiene que copiar los archivos de música al teléfono o a la memoria micro-SD.

1. Toque la **Tecla Inicio > Música** para abrir la pantalla de Música.

2. Haga clic en los archivos de música para comenzar la reproducción.

3. Para ajustar el volumen toque las **Teclas de Volumen**.

### **Usando la galería**

Toque la **Tecla Inicio > Galería**. Puede utilizar Galería para ver fotos y reproducir videos. También puede hacer algo de edición básica de sus imágenes - tales como el establecimiento de contactos como fondo de pantalla o foto, y compartir sus imágenes en redes sociales.

### **Creando notas de voz**

La **Grabadora de sonido** le permite grabar notas de voz.

- 1. Toque la **Tecla Inicio > Grabadora de sonido**.
- 
- 2. Toque  $\begin{bmatrix} 1 \\ 0 \end{bmatrix}$  para iniciar la grabación.
- 3. Toque  $\Box$  para detener guardar la grabación.
- 4. Toque  $\blacktriangleright$  para reproducir la grabación.
- 5. Toque  $\boxtimes$  para cancelar la grabación.
- 6. Toque **b** > ACEPTAR para borrar la grabación.

# **Uso de las aplicaciones de Google**

Al iniciar sesión en tu cuenta de Google le permite sincronizar Gmail, Calendario y Contactos entre el teléfono y la web. Y si usted no tiene una cuenta, puede crear fácilmente una.

1. Toque una aplicación de Google que necesite una cuenta de Google, por ejemplo **Play Store**.

2. Si usted tiene una cuenta de Google, toque en la sección **Ingresa tu correo electrónico**, a continuación toque **SIGUIENTE**, introduzca su contraseña (o toque **O crea una cuanta nueva** si usted no tiene una cuenta de Google).

### <span id="page-42-0"></span>**Gmail**

Gmail es un servicio de correo electrónico que ha configurado al iniciar sesión en su cuenta de Google. Dependiendo de la configuración de sincronización, su cuenta Gmail en su teléfono se puede sincronizar automáticamente con su cuenta de Gmail en la web. Esta es la manera de entrar en Gmail:

Presione la **Tecla Inicio > Google (Carpeta) > Gmail**.

### **Uso de Google Hangouts**

Google **Hangouts** es el programa de mensajería instantánea de Google, lo que le permite comunicarse con otras personas que también lo usan. Presione la **Tecla Inicio > Google (Carpeta) > Hangouts**.

# **Configurar los ajustes del teléfono**

### **Ajustes de fecha y hora**

- 1. Toque la **Tecla Inicio > Ajustes > Fecha y hora**.
- 2. Pulse Fecha y hora automática y pulse para apagar la opción automática si desea colocar la fecha y la hora usted mismo.
- 3. Configure la fecha, la hora y cambian otras opciones.

### **Ajustes de pantalla**

Toque la **Tecla Inicio > Ajustes > Pantalla**, puede configurar la pantalla a su gusto:

- **Fondo de pantalla**: Elija el fondo de pantalla de la pantalla principal.
- **Nivel de brillo:** Ajuste el brillo de la pantalla.
- **Suspender:** Ajuste el retardo para que la pantalla se apague automáticamente

### **Ajustes de audio**

Toque la **Tecla Inicio > Ajustes > Sonido y notificaciones**, usted puede escoger el perfil de audio, también puede ajustar la configuración de sonido, ajustes como tonos de llamada, volumen y vibración.

### **Ajustes de idioma**

Se puede cambiar el idioma de su sistema telefónico en dos sencillos pasos.

#### 1. Toque la **Tecla Inicio > Ajustes > Teclado e idioma > Idioma**.

2. Seleccione un idioma en la lista dada.

### **Cambiar redes**

1. Toque la **Tecla Inicio > Ajustes > Más > Redes móviles > Modo de red preferido.**

2. Seleccione una de las siguientes: **GSM/WCDMA/LTE automático**, **GSM/WCDMA automático**, **Sólo WCDMA** o **Sólo GSM**.

### **Cambiar operadores de red**

1. Toque la **Tecla Inicio > Ajustes > Más > Redes móviles > Operadores de red > Buscar redes**. El teléfono busca automáticamente todas las redes disponibles.

2. Escoja una red para registrarse manualmente, o toque **Elegir automáticamente**.

### **Ajustes de APN (Access Point Names)**

Para conectarse a Internet se puede utilizar el nombre del punto de acceso (APN). Y si quieres añadir un nuevo APN, póngase en contacto con el proveedor de servicios para obtener más información.

Toque la **Tecla Inicio > Ajustes > Más > Redes móviles > Nombres de puntos de acceso**.

### **Ajustes de seguridad**

Usted tiene varias opciones para proteger su teléfono y la tarjeta SIM del uso no autorizado.

### **Cómo proteger su teléfono con un patrón**

#### **Cómo crear un patrón de bloqueo**

1. Toque la **Tecla Inicio > Ajustes > Seguridad >Bloqueo de pantalla > Patrón**.

2. Arrastre el dedo para conectar al menos cuatro puntos, dibujar el patrón.

- 3. Toque **CONTINUAR**.
- 4. Volver a dibujar su patrón para confirmar.
- 5. Toque **Confirmar.**

#### **Desbloqueo de la pantalla con su patrón**

- 1. Toque la **Tecla Encender** para activar la pantalla.
- 2. Dibuje el patrón se establece para desbloquear la pantalla.
- Si comete un error, por favor, inténtelo de nuevo.

#### **Cómo proteger su teléfono con su PIN o una contraseña**

#### **Cómo crear un bloqueo con PIN o contraseña**

1. Toque la **Tecla Inicio > Ajustes > Seguridad >Bloqueo de pantalla**.

2. Toque **PIN** o **Contraseña**.

#### **Desbloquee la pantalla con su patrón PIN o contraseña**

- 1. Toque la **Tecla de Encender** para activar la pantalla.
- 2. Introduzca el PIN o contraseña que ha configurado.

### **Cómo deshabilitar el bloqueo de seguridad**

Si has creado un patrón de desbloqueo, PIN o contraseña, puedes deshabilitarlo.

- 1. Toque la **Tecla Inicio > Ajustes > Seguridad >Bloqueo de pantalla**.
- 2. Dibuje el patrón de desbloqueo de pantalla o introduzca su PIN/contraseña que ha creado, si es necesario.
- 3. Toque **Ninguna**.

### **Cómo proteger la tarjeta SIM con su PIN**

Cada tarjeta SIM viene con un PIN. El PIN inicial es proporcionado por su operador de telefonía móvil. Lo mejor es bloquear la tarjeta SIM tan pronto como se pueda.

1. Toque la **Tecla Inicio > Ajustes > Seguridad > Definir bloqueo de la tarjeta SIM**.

2. Toque la opción **Bloquear la tarjeta SIM**.

3. Introduzca el PIN que le ha sido proporcionado por su operador y toque **ACEPTAR**.

#### **Cambiando el PIN de la tarjeta SIM**

Se puede cambiar el PIN que le han dado a uno más fácil de recordar y difícil de adivinar.

#### 1. Toque la **Tecla Inicio > Ajustes > Seguridad > Definir bloqueo de la tarjeta SIM**.

2. Asegúrese que ya tenga la opción **Bloquear la tarjeta SIM** activada.

3. Toque la opción **Cambiar el PIN de la tarjeta SIM.**

#### **Configuración de almacenamiento de credenciales**

Esto le permite seleccionar las aplicaciones que accederán a certificados seguros y a otras credenciales.

#### **Eliminación de credenciales seguras**

1. Toque la **Tecla Inicio > Ajustes > Seguridad**.

2. Toque **Eliminar credenciales** para borrar las credenciales.

### **Gestión de la memoria del dispositivo**

Toque la **Tecla Inicio > Ajustes > Almacenamiento.**

**Elegir almacenamiento predeterminado:** La opción por defecto es el almacenamiento del teléfono, los archivos del teléfono se guardan automáticamente en la memoria de teléfono o seleccionar manualmente la tarjeta-SD para que los archivos se guardan en la tarjeta-SD.

Puede consultar la información de espacio de la tarjeta-SD, así como el almacenamiento del teléfono.

### **Privacidad: Restablecer los ajustes de fábrica**

Toque la **Tecla Inicio > Ajustes > Respaldar y Restablecer > Restablecer teléfono > RESTABLECER** 

#### **TELÉFONO > BORRAR TODO.**  $\bullet$  **ADVERTENCIA!**

Toda su información personal y las aplicaciones descargadas en el teléfono se borrarán después de reiniciarse.

### **Aplicaciones**

Toque la **Tecla Inicio > Ajustes > Aplicaciones.**

### **Instalando una aplicación**

Puede instalar una aplicación desde la Play Store (**Tecla Inicio > Play Store**).

Puede instalar aplicaciones no comerciales mientras que usted habrá activado esas opciones en el teléfono. Asegúrese de que la aplicación es compatible son su dispositivo y tipo de procesador antes de instalarlo.

1. Copie el archivo de la aplicación a la tarjeta-SD e instale la tarieta en el teléfono.

2. Toque **Tecla Inicio > Archivos**, y abra la carpeta donde el archivo de la aplicación se encuentre.

3. Seleccione el archivo para comenzar la instalación.

4. Lea las instrucciones de la instalación que viene con la aplicación y sígalas hasta completar la descarga.

### **NOTA:**

Por favor tome su teléfono como un estándar.

### **Removiendo una aplicación**

- 1. Toque **Tecla Inicio > Ajustes > Aplicaciones**.
- 2. Seleccione la aplicación que desea eliminar.
- 3. Toque **Desinstalar** y después **ACEPTAR** para confirmar.

### **Gestión de otros Ajustes**

### **Accesibilidad**

Puede configurar opciones de accesibilidad para aplicaciones relacionadas con la accesibilidad presionando la **Tecla Inicio > Ajustes > Accesibilidad**.

#### **Salida de texto a voz**

Puede ajustar el texto a voz y las opciones de reconocimiento de al tocar la **Tecla Inicio > Ajustes > Teclado e idioma > Salida de texto a voz.**

### **NOTA:**

Usted necesita descargar datos de voz para utilizar la función de conversión de texto a voz.

# **Otras Aplicaciones**

# **Reloj**

1. Toque la **Tecla Inicio > Reloj > 0 Alarma.** 

2. Toque la alarma que esta por defecto para configurarla. O para crear una nueva alarma, toque **the** para crear una nueva alarma.

### **Calculadora**

Usted puede usar el teléfono para realizar directamente cálculos matemáticos simples.

- 1. Toque la **Tecla Inicio > Calculadora**.
- 2. Haga clic en el botón correspondiente de la calculadora de la pantalla, para realizar operaciones aritméticas básicas.

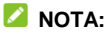

Deslice hacia la izquierda para usar la calculadora científica.

**IFT:** "La operación de este equipo está sujeta a las siguientes condiciones:

- 1) Este equipo no causará interferencias perjudiciales
- 2) Este equipo aceptar cualquier interferencia, incluyendo la que pueda causar su operación no deseada."

### **DATOS ELECTRICOS DE OPERACIÓN:**

TELEFONO: 3.85Vcc ADAPTADOR DE CORRIENTE ca/cc: Entrada: 100-240 Vca 50/60Hz 300mA Salida: 5Vcc 1 500mA